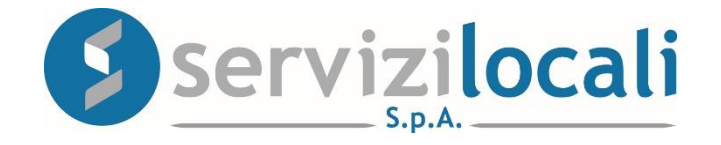

## **Ente Digitale**

#### **COME RICHIEDERE IL CODICE DISPOSITIVO**

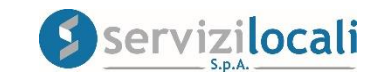

# • Cos'è il Codice Dispositivo?

E' un codice alfanumerico che viene utilizzato quale firma elettronica per la sottoscrizione di documenti informatici.

#### •A cosa serve?

Il Codice Dispositivo viene apposto per garantire la validità giuridica delle comunicazioni inviate telematicamente all'Ente, come dichiarazioni, atti, istanze ed ogni altro documento inerente la propria posizione contributiva.

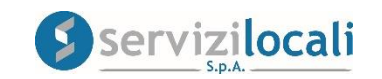

### • Come richiedere il codice dispositivo

Una volta effettuato l'accesso al portale «Ente digitale», cliccare nella sezione Gestione Account dal Menù «Strumenti».

Vedi immagine sottostante.

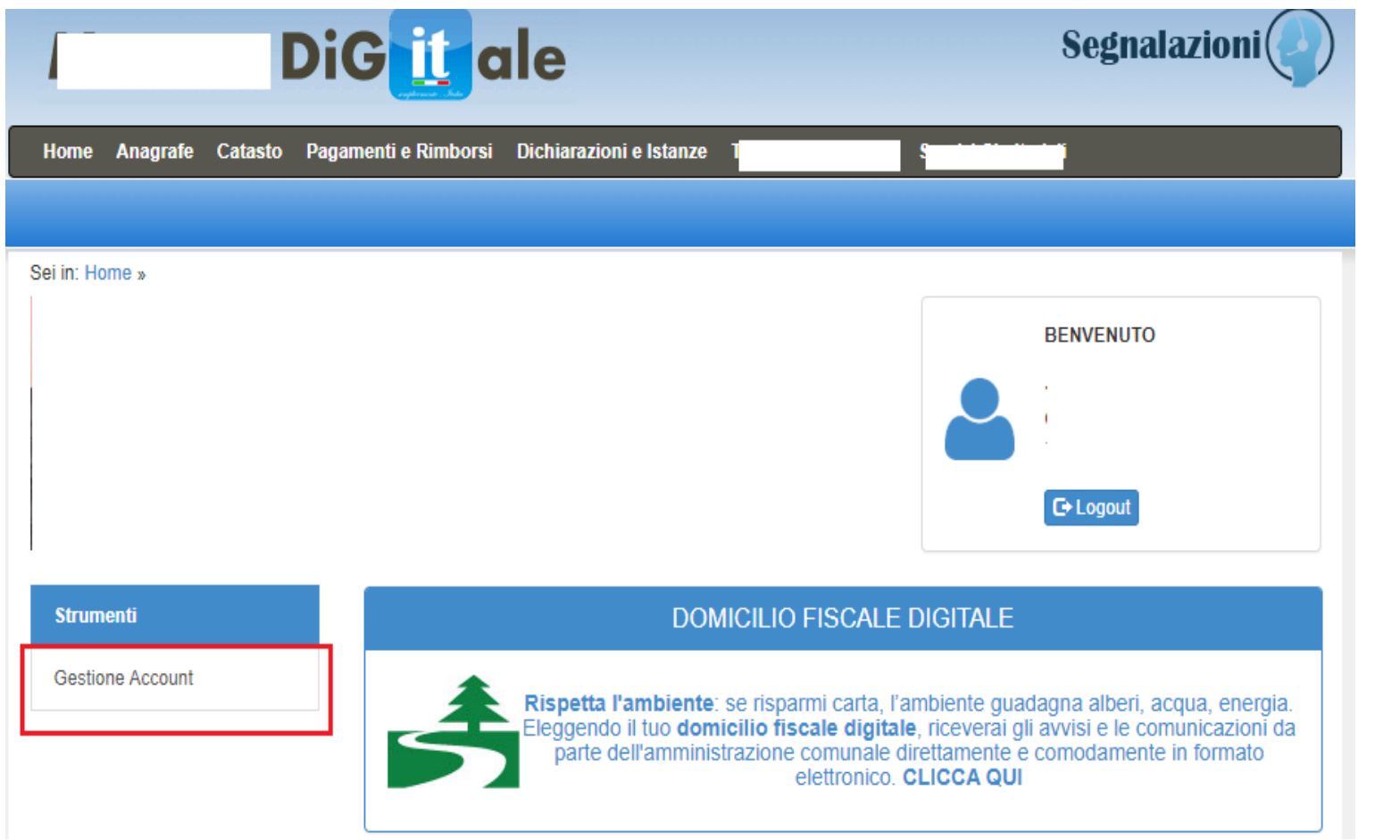

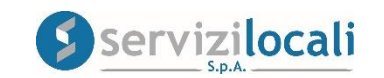

Successivamente dal menù «Opzioni account personale» cliccare nella sezione «codice dispositivo». Vedi immagine sottostante.

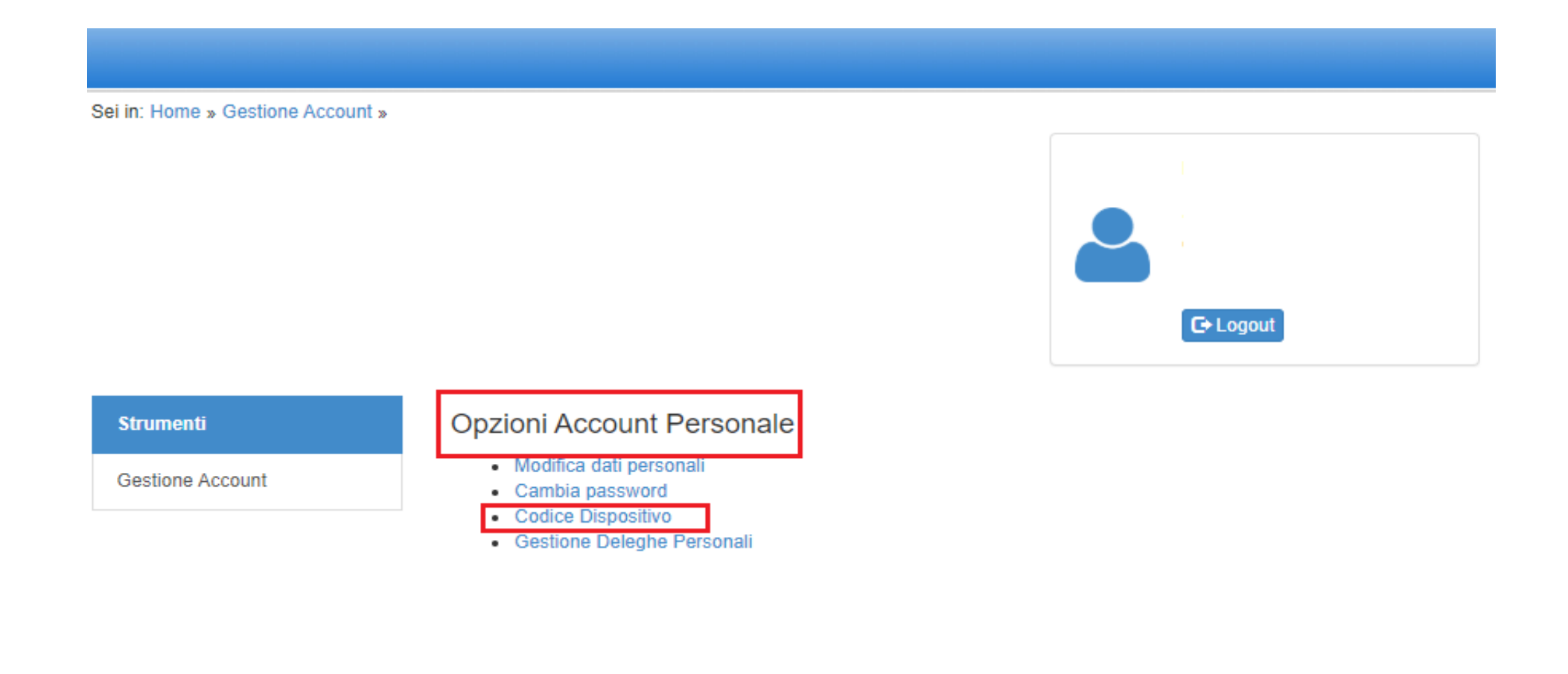

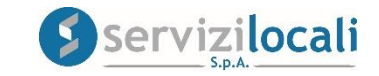

Cliccare sul pulsante "Richiedi il tuo Codice Dispositivo".

Vedi immagine sottostante.

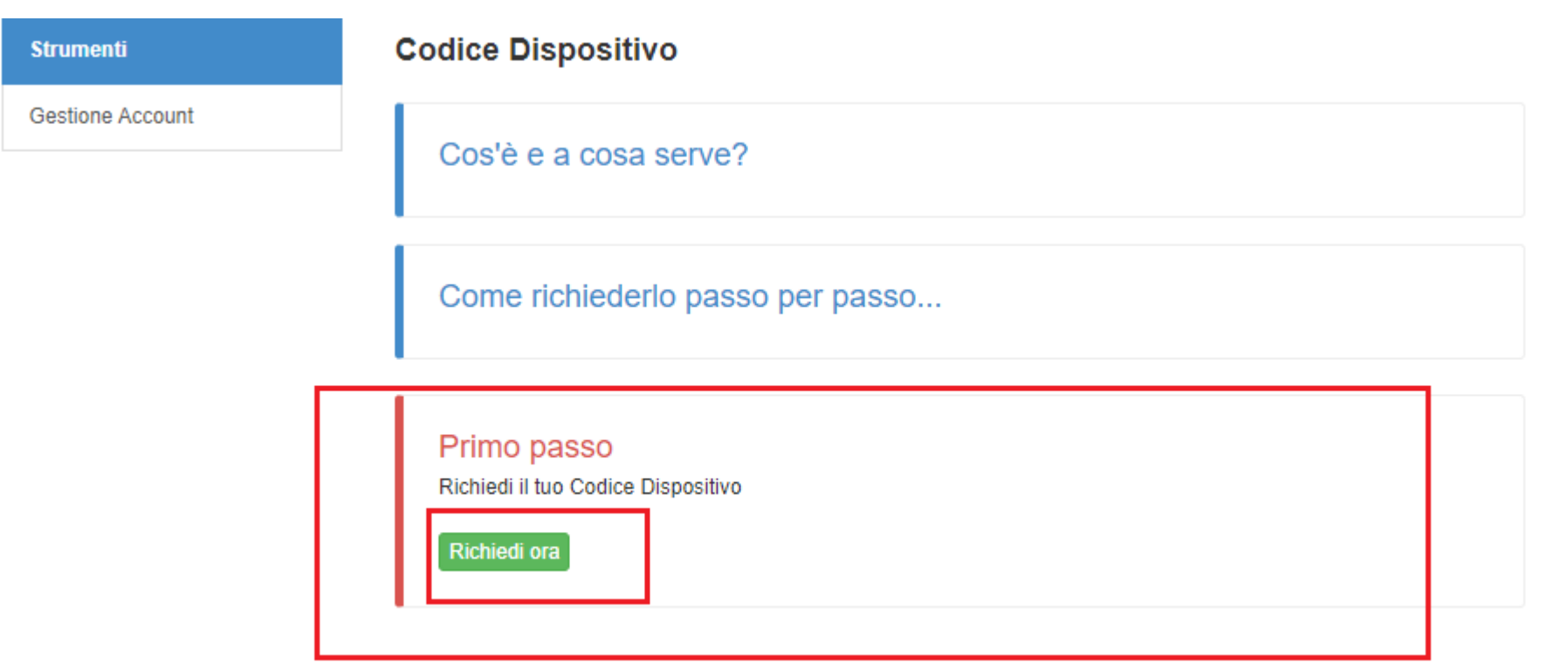

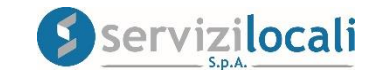

Il sistema ti risponderà immediatamente con un codice alfanumerico di 4 caratteri che rappresentano la "Prima Parte" del tuo Codice Dispositivo PROVVISORIO. Vedi immagine sottostante.

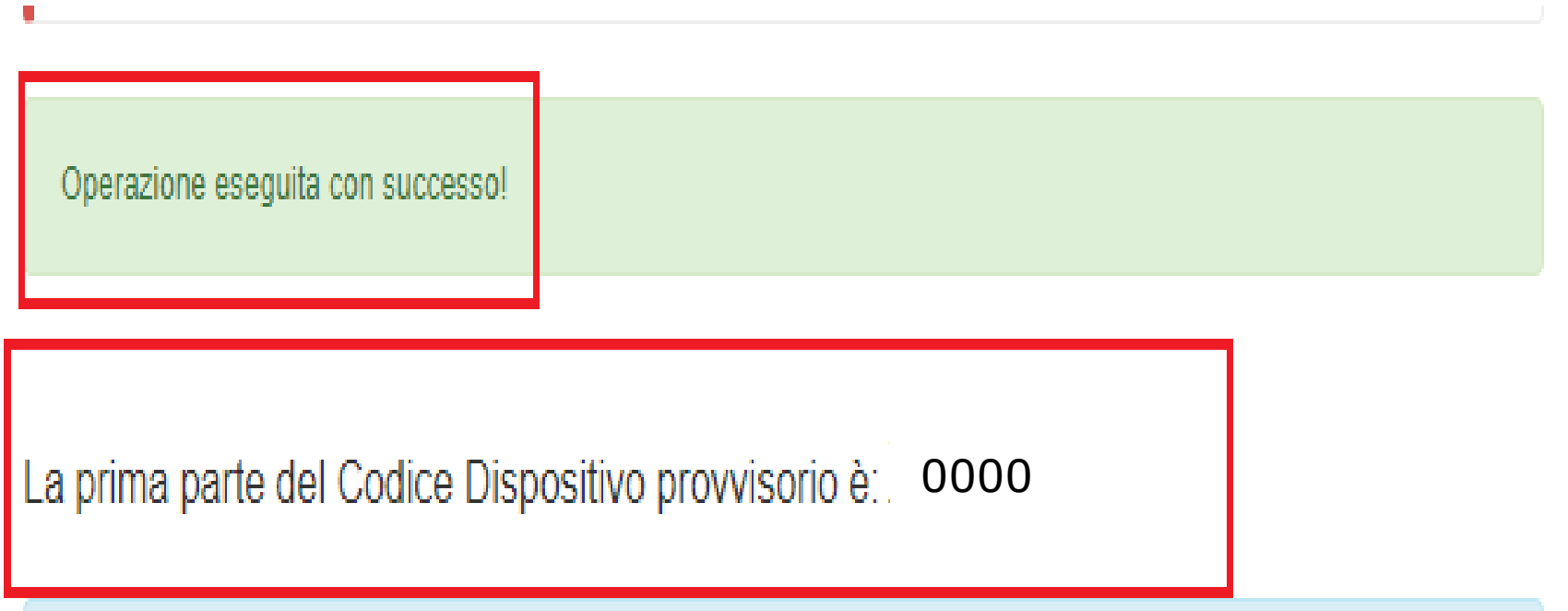

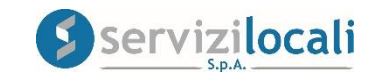

Successivamente, l'Amministrazione dell'Ente, sull'indirizzo e-mail indicato in sede di registrazione al portale «Ente digitale», ti risponderà con un codice alfanumerico di 6 caratteri che rappresenta la "Seconda Parte" del tuo Codice Dispositivo PROVVISORIO.

A questo punto, inserire i due in codici in possesso (Prima Parte\_4 caratteri e Seconda Parte\_6 caratteri) nelle apposite caselle per ottenere il **Codice dispositivo Definitivo**"**.** Vedi immagine sottostante.

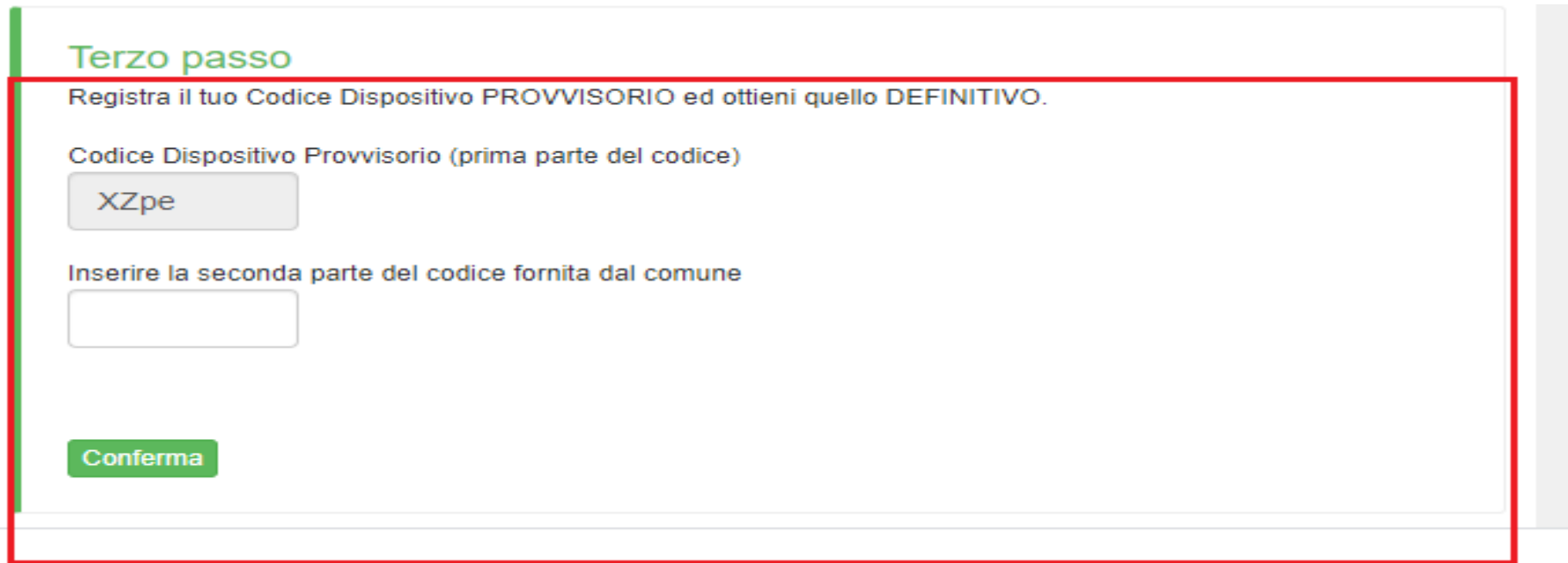

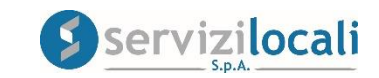

Il sistema ti risponderà immediatamente con il tuo CODICE DISPOSITIVO DEFINITIVO. Vedi immagine sottostante.

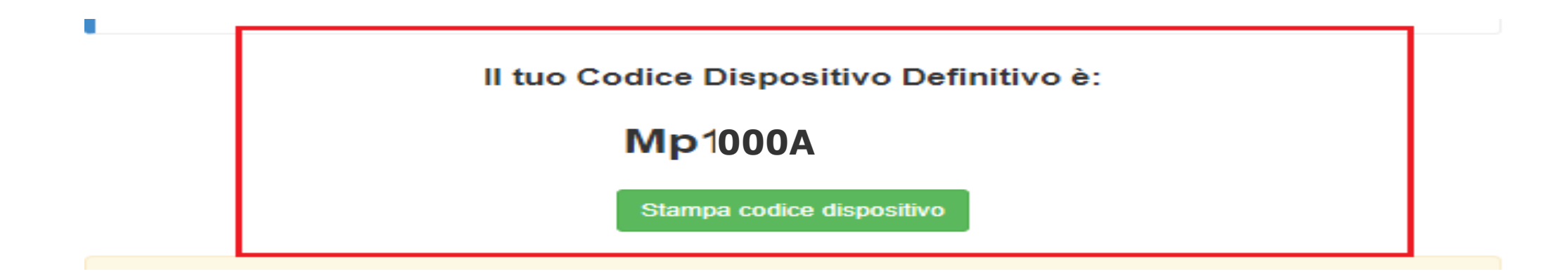

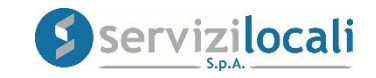